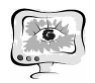

Д.В. Козлов, М.Н. Алексеев, О.Л. Сурнин, С.В. Федотов, М.В. Андреев, П.В. Ситников, К.В. Ситников

# НЕКОТОРЫЕ АСПЕКТЫ РЕАЛИЗАЦИИ КОМПЛЕКСНОЙ УСЛУГИ НА ПОРТАЛЕ РПГУ: ПРЕДПОСЫЛКИ, РАЗРАБОТКА, РАЗВИТИЕ

(ООО «Открытый код»)

В статье рассматриваются аспекты разработки портала рпгу и комплексной услуги, которая дает возможность получить сразу несколько услуг по в зависимости от контекста ситуации.

## **Получение комплексной услуги гражданами на портале РПГУ**

Когда в семье рождается ребенок, либо семья усыновляет ребенка, то она переходит в новый статус. Либо родитель, либо – многодетная семья.

При этом и в том, и в другом случае гражданину полагается ряд льгот, но, в то же время и ряд обязательств. В подобной ситуации гражданину трудно найти время, чтобы успеть на прием ко многим специалистам из разных ведомств. А о некоторых полагающихся от государства льготах гражданин может вовсе и не знать. Воспользовавшись на Региональном портале Самарской области Комплексной услугой «Рождение ребенка» Заявитель может сэкономить время и получить больший набор услуг, чем тот, на который изначально рассчитывал. Несомненным преимуществом является то, что гражданин не обязательно привязан к рабочему дню специалистов в Органах Исполнительной Власти – заполнить заявку на РПГУ можно в любое удобное время.

При переходе по ссылке для получения комплексной услуги Рождение ребенка пользователь попадает на опросник, который помогает системе более точно определить его жизненную ситуацию и правильно назначить набор услуг, которыми заявитель может воспользоваться. Опросник работает в интерактивном режиме. Так, в зависимости от того, какой ответ даст пользователь на тот или иной вопрос, следующим ему будет задан наиболее подходящий по смыслу вопрос (Рисунок 1). Например, если на вопрос «Сколько детей родилось?» заявитель ответил «один» или «два», то далее система его спросит «Сколько детей в семье?». Потому как в семье могут быть ранее рожденные дети и в этом случае семья многодетная (и ей полагается расширенный набор льгот). Если же на вопрос «сколько детей родилось» будет дан ответ «Три» или «Более трех», то спрашивать о количестве детей в семье уже нет смысла, т.к. семья уже является многодетной и ряд вопросов будет пропущен.

По окончании заполнения опросника Заявителю будет предложен набор услуг, оказание которых ему предусмотрено регламентом (Рисунок 2). Из этого набора Заявитель может выбрать все, а может лишь часть – по своему усмотрению. И далее он может перейти к заполнению форм подачи заявок.

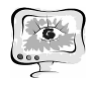

Труды Международной научно-технической конференции, Том 1 «Перспективные информационные технологии»

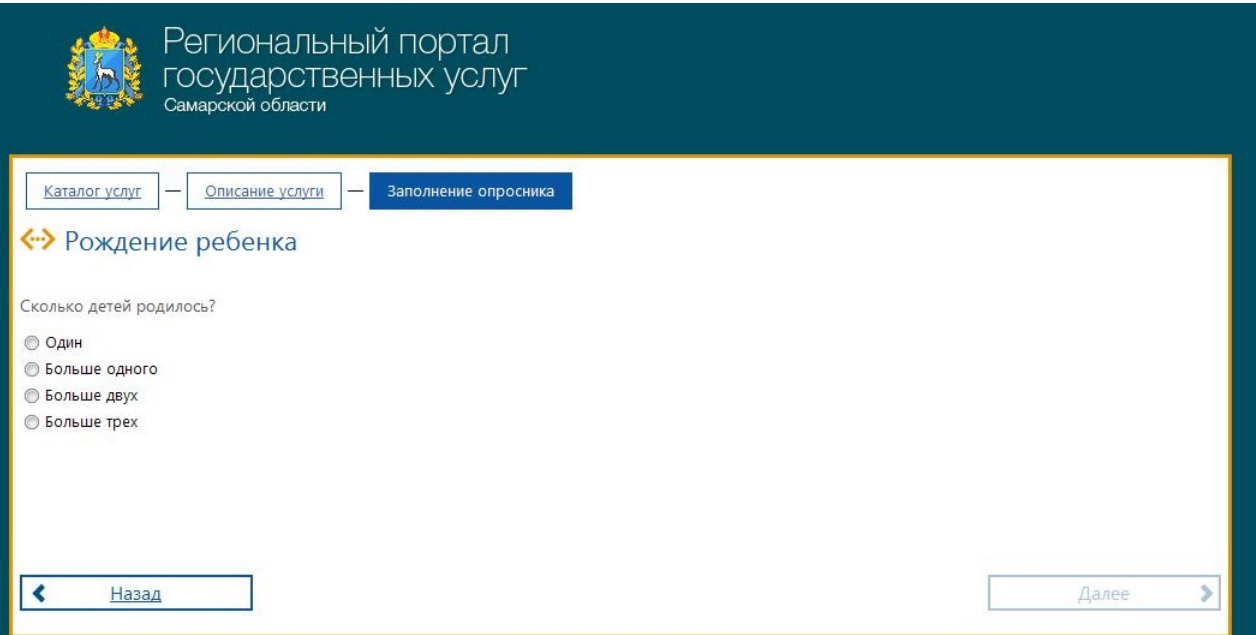

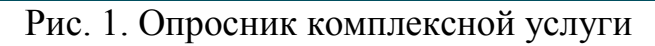

| Описание услуги<br>Заполнение опросника<br>Каталог услуг                                                                                                    |                       |
|----------------------------------------------------------------------------------------------------|-----------------------|
| •> Рождение ребенка                                                                                                    |                       |
| Опрос окончен.                                                                                                    |                       |
|                                                                                                    |                       |
| Доступные услуги                                                                                                    |                       |
| Документ о гражданстве                                                                                                    |                       |
| Услуга получается в территориальном органе УФМС                                                                                                    |                       |
| Регистрация по месту жительства                                                                                                    | $\blacktriangleright$ |
| Вы можете получить эту услугу на сайте gosuslugi.ru                                                                                                    |                       |
| Выдача мед. полиса                                                                                                    |                       |
| Выбор мед. организации                                                                                                    |                       |
| Выдача СНИЛС                                                                                                    |                       |
| Материнский капитал                                                                                                    |                       |
| Предоставление социальных выплат в виде компенсации молодым семьям при рождении<br>$\overline{\mathbf{v}}$<br>(усыновлении) ребенка                                                                                                    |                       |
| Предоставление единовременной денежной выплаты (семейного капитала) при рождении<br>$\overline{\mathbf{v}}$<br>(усыновлении) третьего ребенка или последующих детей                                                                                                    |                       |
| Предоставление в собственность граждан, имеющих трёх и более детей, бесплатно<br>• сформированных земельных участков из земель, государственная собственность на которые не<br>разграничена, на территории городского округа Самара для целей, не связанных со строительством |                       |
| Постановка на учет граждан, имеющих троих и более детей, желающих бесплатно приобрести<br>v<br>сформированные земельные участки из земель, находящихся в государственной или<br>муниципальной собственности                                                                   |                       |
| • Предоставление дошкольного образования по основной общеобразовательной программе                                                                                                    |                       |
| Предоставление ежемесячного пособия на ребенка                                                                                                    |                       |
|                                                                                                    |                       |

Рис. 2. Список доступных услуг

По мере заполнения форм на каждую из последующих услуг система накапливает данные, которые заявитель вводил на формах. Это делается с тем, чтобы далее она могла подставлять повторяющиеся однотипные данные из одной формы услуги в другую. Например, при заполнении формы на получение

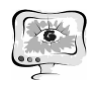

услуги «Выдача пособия по рождению ребенка» Заявитель выбрал в качестве метода получения пособия коммерческий банк «Автовазбанк» и указал свой расчетный счет в нем. Далее при заполнении форм на последующие услуги, если где-то также надо будет указать метод получения пособия или выплаты, система сама подставит в соответствующие поля те самые значения (Автовазбанк и тот расчетный счет, который был указан). При этом пользователь может не обязательно оставить предложенные данные, но ввести свои.

Также система подставляет данные из Личного кабинета пользователя на формы подачи Заявок. Но эти данные можно изменить только в личном кабинете, но не на форме. К таким данные относятся: ФИО, дата рождения, паспортные данные, email, номер телефона, адрес проживания и адрес регистрации. То же самое и данных по детям (Рисунок 3): ФИО, дата рождения, данные свидетельства о рождении, адреса проживания и регистрации подставляются на форму автоматически при выборе заявителем того или иного ребенка из списка на форме. Этот список содержит перечень детей, данные о которых пользователь внес в свой Личный кабинет. Единожды заполнив, можно использовать их многократно.

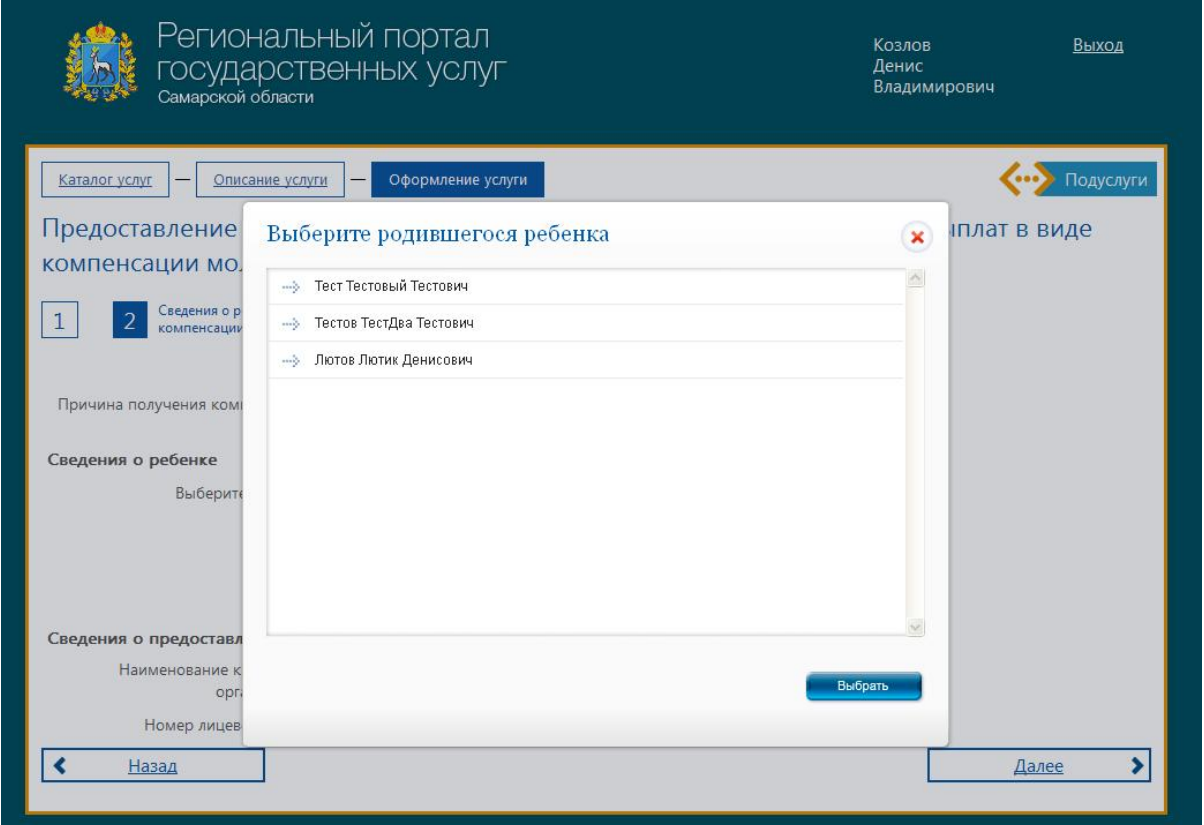

Рис. 3. Подстановка данных по детям из личного кабинета

При заполнении последовательно всех выбранных форм услуг происходит отправка всего набора заявок в соответствующие ведомства. И далее через уведомления в личном кабинете пользователь может отслеживать ход выполнения своих заявок ведомствами.

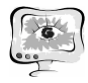

### Реализация опросника для получение комплексной услуги

Drools - это процессор правил с открытым кодом, написанный на Java и выполняющий правила в соответствии с алгоритмом Рете. Благодаря Drools бизнес-правила приложения можно описывать декларативным образом, используя простой язык. Более того, в файлы правил можно вставлять фрагменты кода на Java. У него есть и другие преимущества, в частности:

- поддержка со стороны активного сообщества:
- простота использования;
- высокая скорость применения правил;
- растущая популярность в среде Java-разработчиков;
- соответствие стандартному API для процессоров правил на Java (Java Rule Engine API – JSR 94);
- бесплатность.

На портале Drools реализует бизнес-логику некоторых систем, например, «Построение анкет».

Структура анкеты представляет собой направленный граф, вершинами которого являются вопросы, а рёбрами — варианты ответов. Вариантов ответа на один вопрос может быть несколько. В зависимости от ответа на вопрос выбирается следующий вопрос. Таким образом существует несколько вариантов проходов через анкету. Главной задачей было обеспечить возможность выбора нового вопроса в зависимости от комбинации предыдущих ответов на вопросы. В случае реализации подобной конструкции операторами if-else код получился бы очень громоздким и трудно поддерживаемым, поэтому было решено использовать Drools.

На рисунке 4 изображена небольшая часть системы опроса для предоставления услуг. Ромбы соответствуют вопросам, а прямоугольники - предоставляемым услугам. Ветка вправо от ромба - ответ «да», ветка влево - ответ «нет».

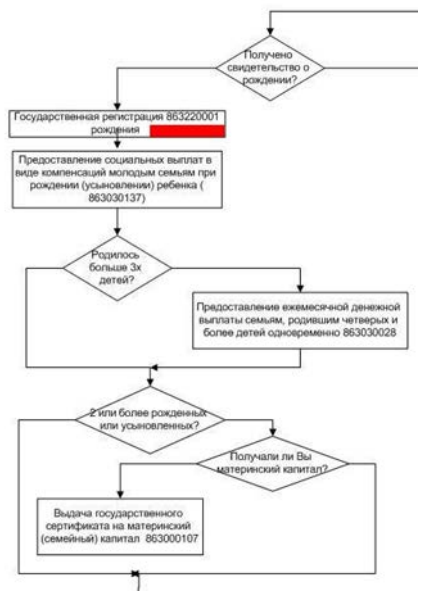

Рис. 4. Подстановка данных по детям из личного кабинета

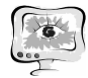

В данной части опросника можно составить схему переходов по вопросам (Таблица 1).

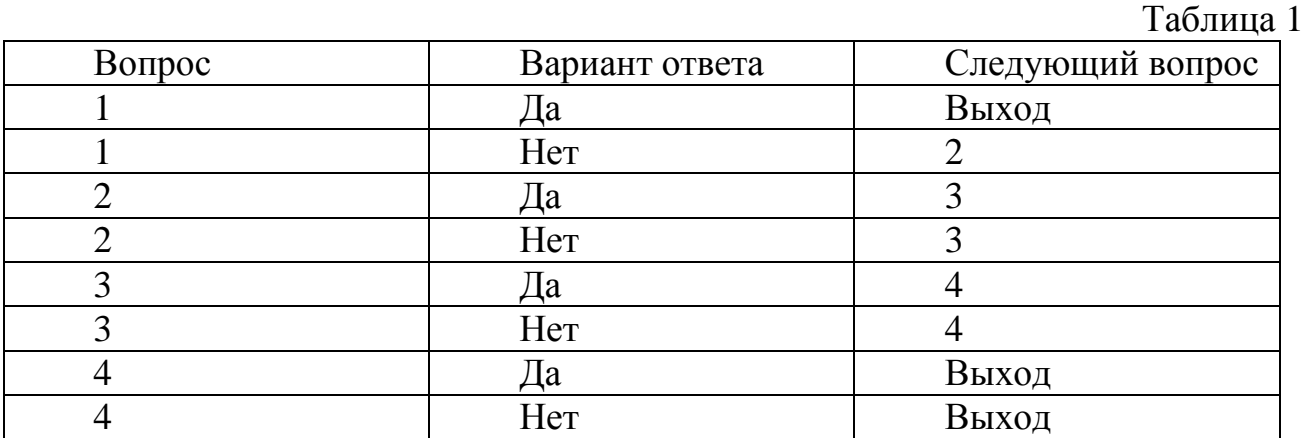

В зависимости от ответов пользователя, ему предоставляются услуги. Схема предоставления услуг описана в таблице 2.

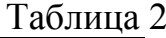

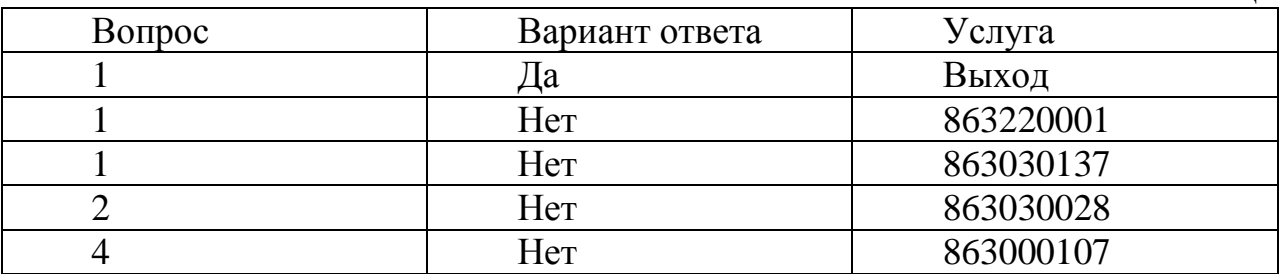

Таким образом, при ответе на первый вопрос «Нет» пользователю должны быть предоставлены две услуги (863220001, 863030137), а следующий вопрос будет дан с идентификатором 2. В таблице номера вопросов являются идентификаторами вопроса, а не порядковым номером в процессе прохождения, т.е. какие-то вопросы могут оказаться пропущенными в зависимости от того, как на них отвечал опрашиваемый пользователь.

Правило перехода, описанные на языке Drools, например, с вопроса 1 на вопрос 2 при ответе на вопрос 1 «Нет» показаны в листинге 1.

```
global ProcessedDataStore processedDataStore;
rule "Next question after 1[1]"
      when
             //когда мы получаем вариант ответа, принадлежащий вопросу 
             //question.number== 1, значение которого number == 1
             AnswerVariant(question.number == 1, number == 1 )
      then
             //тогда устанавливаем номер следующего вопроса 2
             processedDataStore.setNextQuestionNum( 2 );
```
**end**

Здесь AnswerVariant – это объект ответа на вопрос, передаваемый в движок Drools для анализа, а processedDataStore – объект для сохранения результатов анализа.

Схема работы Drools выглядит следующим образом:

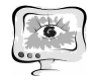

- 1. Создаётся база знаний, куда загружаются все необходимые правила;
- 2. Создаётся сессия, в которую помещаются варианты ответов, данные гражданином;
- 3. После обработки получаем заполненный объект, который содержит список предоставленных услуг и номер следующего вопроса.

В листинге 2 показан пример правила выбора услуги.

```
rule "service 863220001"
      when
             AnswerVariant(question.number == 1, number == 2)
      then
             processedDataStore.getServicesCodeList().add("863220001");
end
```
Конечно, можно объединить эти два правила в одно и сразу назначить услугу и номер следующего вопроса, однако в данном случае разработка правил и их отладка затруднена. Поэтому, эти правила описываются отдельно. В тоже время данные правила имеют сходную структуру, что позволяет задействовать специальный механизм Drools, называемый шаблонами правил. С использованием данного механизма правила могут быть сгенерированы автоматически по заранее заданному описанию, хранимому в базе данных или файле. Таких образом вручную заполняются только таблицы переходов и соответствий. В листинге 3 приводится часть такого шаблона правил для переходов по вопросам анкеты. Заголовки и импорты опущены.

```
template "Next question selection"
rule "Next question after @{questionNum} [@{answerNum} ]"
       when
               AnswerVariant(question.number == \mathcal{Q}\{\text{questionNum}\}\, number == \mathcal{Q}\{\text{answerNum}\}\)
       then
               processedDataStore.setNextQuestionNum(@{nextQuestionNum});
end
```
end template

Здесь questionNum соответствует идентификатору вопроса, answerNum номеру ответа, а nextQuestionNum - идентификатору следующего вопроса. Для каждой строки из таблицы 1 будет создано правило, для которого переменные типа  $\omega$  {questionNum} будут заполнены значениями полей.

Важно отметить, что шаблоны и правила Drools являются интерпретируемыми, а значит при внесении каких-либо изменения в логику работы анкеты перекомпиляции кода не требуется. При необходимости можно дописывать новые уникальные правила переходов по вопросам или выбора услуг вручную. Эти правила мы просто добавляем к тем, что у нас генерируются автоматически.

Необходимо отметить, что количество кода, требуемого для описания схемы работы анкеты сократилось в десятки раз (в сравнении с попыткой описать это на Java), при этом обеспечена наглядность и простота поддержки про-

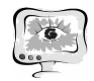

граммного комплекса. Скорость работы процессора правил, благодаря отлаженным оптимизирующим механизмам Drools, также намного превышает скорость обработки последовательными итерациям по всем правилам if-else.

#### Заключение

Комплексная услуга «Рождение ребенка» реализована на портале РПГУ и доступна по ссылке:

https://pgu.samregion.ru/rpguWeb/metro/questionnaire.jsp?complexServiceCod e=complex 863990001.

Данная услуга позволяет значительно сократить время граждан, связанное с оформлением различных необходимых документов при рождении ребенка. Востребованность такого типа электронных услуг говорит о необходимости увеличения спектра таких услуг и в других жизненных ситуациях.

А.В. Козырев

## ИНФОРМАЦИОННАЯ СИСТЕМА УПРАВЛЕНИЯ ПРОЕКТАМИ

# (Казанский национальный исследовательский технический университет им. А.Н. Туполева)

Почти каждая современная компания нуждается в эффективном и качественном управлении проектами, над которыми осуществляется работа. Для этого, как правило, нанимаются менеджеры управления проектами, но если проект является слишком крупным, нужен целый отдел таких менеджеров, а также ассистирующего им персонала. Альтернативой такому решению будет установка программного обеспечения для управления проектами. Это позволит не только избавить компанию от огромных затрат на обеспечение целого отдела управленческих сотрудников, но и повысит эффективность управления.

На данный момент существует немалое количество программного обеспечения для управления проектами. Можно выделить несколько основных задач, которые они выполняют:

- 1. Планирование событиями и задачами
	- 1.1 Расчет времени выполнения каждой задачи
	- 1.2 Установления связи между различными задачами
	- 1.3 Сортировка задач в зависимости от сроков их завершения
	- 1.4 Назначение сотрудников на выполнение задачи
	- 1.5 Выделение материальных ресурсов необходимых для задачи
	- 1.6 Отображение всех задач и их взаимодействия в проекте с помощью диаграммы Ганта
	- 1.7 Расчет критического пути в проекте
- 2. Установка коммуникаций в команде проекта
	- 2.1 Предоставление возможности комментирования для задач проекта
	- 2.2 Предоставление информационной ленты по всему проекту
	- 2.3 Управление рисками